# Galaxy Fold 适配|常见问题修改建议

## 分辨率信息

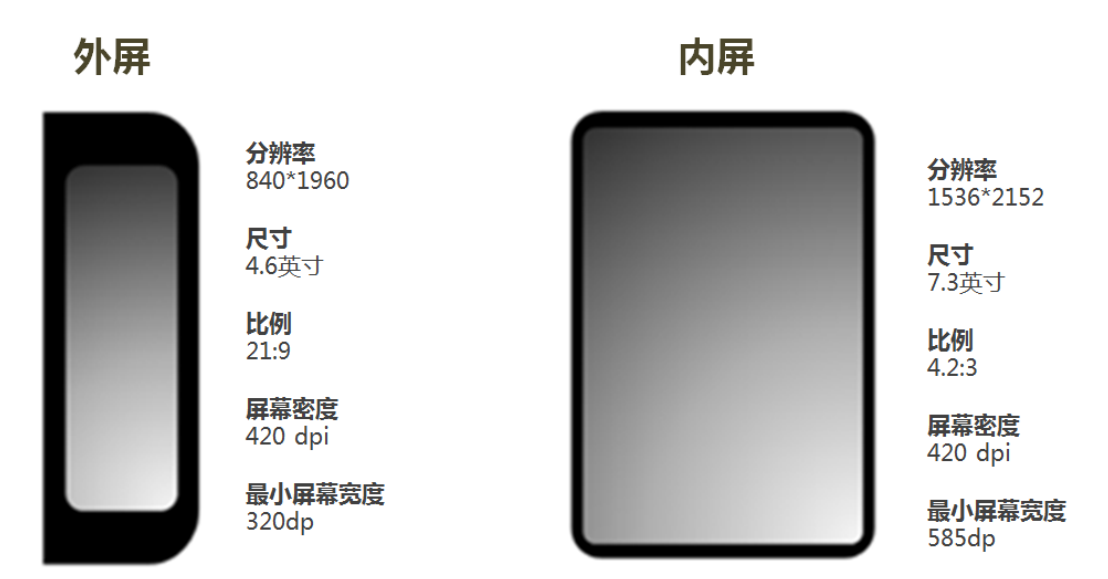

## 1. 使用场景一:APP 连续性

可折叠设备展开时,当前应用页面须无缝延续到另一个屏幕,并可自动调整大小匹配新 的布局,反之亦然。也就是说,应用程序需要准备好在多个屏幕(不同分辨率、密度等)之 间切换。

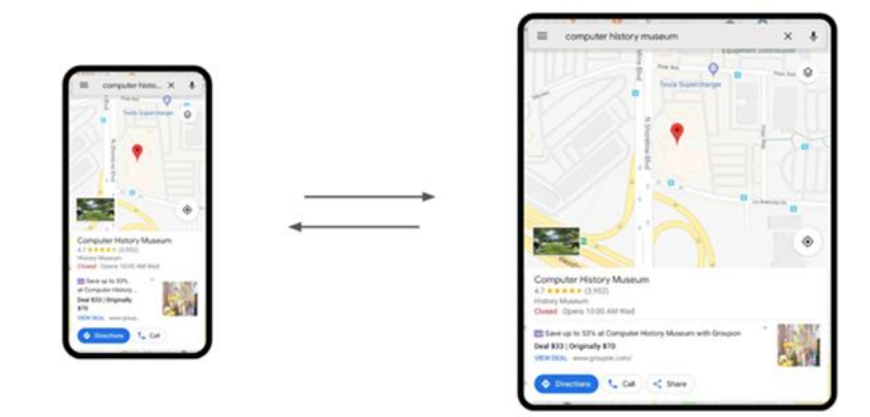

#### 适配原则

双屏 在切 换过 程中 , APP 不发生 Crash/FC(Forced quit) /ANR, 尽量 不 重启 , 页面 能够 适 应新的屏幕, 不发生内容缺失或布局不对称, 切换过程自然流畅不卡顿。

#### 问题分类

- 1-1 Folding layout:折叠 /展开操作的布局问题
- 1-2 Folding-内容/状态丢失: 折叠/展开操作时出现的内容/状态丢失问题
- 1-3 Folding-Crash/FC/ANR: 折叠/展开操作时出现的 Crash/FC/ANR 问题

#### 1-1 Folding layout 问题及修改建议

- 1) 问题描述: 从折叠到打开屏幕, APP 页面未布满屏幕, 从展开到折叠屏幕, 页面显示不全。 修改建议:正确处理运行时配置变更。
	- 如果采用系统默认方式处理,即屏幕发生切换时,重 启 正 在 运 行 的 Activity (先 后 调 用 onDestroy() 和 onCreate())。建议在 onCreate() 方法中重绘页面, 例如可以在 屏幕 大于 sw580 时使用平板模式重绘 (仅为举例,需根据各自业务实际情况调整)。
	- 如果采用不重启 Activity 自行处理的方式, 可在 Activity 或者 fragment 的 [onConfigurationChanged\(\)方](https://developer.android.google.cn/reference/android/app/Activity.html#onConfigurationChanged(android.content.res.Configuration))法中,重新获取屏幕的宽高绘制视图。 \*注意,使用这种不重启 Activity 的方式,您 需 要 在 应 用 清 单 manifest 中 增 加 android:configChanges 属性, 并至少包含以下配置值:

```
<activity
    android:name=".MyActivity"
    android: configChanges="screenSize|smallestScreenSize|screenLayout"
/
```
2) 问题描述: 进行折叠/展开操作, 自定义 View 的位置偏移。 修改建议:屏幕切换后,屏幕宽高发生了变化,如果是自定义的 View,需要在自定义的代码中刷新布 局,重写 onMeasure() 或 onDraw() 方法。

#### 1-2Folding – 内容/状态丢失 问题及修改建议

向题描述:例如屏幕发生切换后,摄像头从前置变成了后置;或者输入的内容丢失等问题。 修改建议:

- 如果采用系统默认方式处理,销毁 Activity 之前,需调用 onSaveInstanceState()来保存应用状 态的数据,并在重新创建时恢复状态。
- 如果采用不重启 Activity, 自行处理的方式, 可保持原有状态。 在应用清单 manifest 中增加 android:configChanges 属 性 及 进 行 配 置 , 在 onConfigurationChanged()方法中处理配置变更。

```
<activity
    android: name=".MyActivity"
    android: configChanges="screenSize|smallestScreenSize|screenLayout"
/
```
#### 1-3 Folding – Crash/FC/ANR

修改建议:如果采用系统默认方式处理,

- 重新加载资源时不要出现异常调用。
- 重新加载 Activity 时, 不要在 OnDestroy()中调用 finish()或自行终止进程, 否则将导致 APP 在设备折叠或展开时关闭。

□ 参考资料

- <https://developer.samsung.com/galaxy/foldable/techdocs#app-continuity>

### 2. 使用场景二:Multi-Window

Galaxy Fold 支持三个窗口的多任务处理功能,十分贴合展开后大屏的使用场景,可带来高效并发的体验。

#### 适配原则

建议 APP 支持多窗口, 并能正常布局, 窗口 Switch 或 Resize 也能正确布局并且不发生 Crash/FC(Forced quit)/ANR, 改 变焦 点,Switch 或 Resize 操作都 不会 停止 播 放视 频。

#### 问题分类

- 2-1 不支持多窗口
- 2-2 Multi Window layout
- 2-3 Multi Window-内 容 /状态丢失
- 2-4 Multi Window-Crash/FC/ANR
- 2-5 Stop Playback

#### 2-1 不支持多窗口

建议尽量支持多窗口,声明方法:

声明 resizeableActivity 属性,目的是通知系统该 APP 是否为 Multi-window 做了适配。

android:resizeableActivity=["true" | "false"]

- ◆ 如果设置为 true, 允许讲入多窗口模式。
- ◆ 如果设置为 false,不允许进入多窗口模式,只允许全屏显示。
- ◆ 如果未设置,属性值默认为 true。如果低于 Android N,请参看下文说明。
- ◆ 注:如果您使用低于 Android N 版本的 SDK 构建多向应用, 则用户在多窗口模式中使用应用时, 系统将强制调整应用 大小。 系统将显示对话框,提醒用户应用可能会发生异常。 系统不会调整定向应用的大小;如果用户尝试在多窗口模 式下打开定向应用,应用将全屏显示。

来自: Google开发者网站

#### 2-2 Multi Window layout

问题描述: Multi Window 状态下以及进行窗口 Switch, resize 操作时出现的布局问题。 修改建议:正确处理运行时配置变更

- 如果采用系统默认方式处理, 即屏幕发生切换时, 重启正在运行的 Activity (先后调用 onDestroy()和 onCreate())。建议在 onCreate()方法中重绘页面, 例如可以在屏 幕大于 sw580 时使用平板模式重绘(仅为举例,需根据各自业务实际情况调整)。
- 如果采用不重启 Activity,自行处理的方式,可在 Activity 或者 fragment 的 [onConfigurationChanged\(\)方](https://developer.android.google.cn/reference/android/app/Activity.html#onConfigurationChanged(android.content.res.Configuration)) 法中 ,重新获取屏幕的宽高绘制视图。
- 如果是自定义的 View,需要在自定义的代码中刷新布局,重写 onMeasure() 或 onDraw() 方 法。

#### 2-3 Multi Window-内容/状态丢失

问题描述:Multi Window 状态下以及进行窗口 Switch, resize 操作时出现的内容/状态丢失问题。 修改建议:

- 如果采用系统默认方式处理, 销毁 Activity 之前, 需调用 onSaveInstanceState()来保存应用状 态的数据,并在重新创建时恢复状态。
- 如果采用不重启 Activity, 自行处理的方式, 可保持原有状态。 在应用清单 manifest 中增加 android:configChanges 属 性 及 进 行 配 置 , 在 onConfigurationChanged()方法中处理配置变更。

```
<activity
```

```
android:name=".MyActivity"
```

```
android:configChanges="screenSize|smallestScreenSize|screenLayout"
```
 $\rightarrow$ 

#### 2-4 Multi Window-Crash/FC/ANR

修改建议:如果采用系统默认方式处理,

- 重新加载资源时不要出现异常调用。
- 重新加载 Activity 时, 不要在 OnDestroy()中调用 finish()或自行终止进程, 否则将导致 APP 在设备折叠或展开时关闭。

#### 2-5 Stop Playback

问题描述:在切换到 Multi Window 状态下焦点发生变化/Switch/Resize 时视频停止播放。 修改建议:

- 播放视频的 Activity 不要在其 onPause()中暂停视频, 建议在 onStop()中处理暂停, 在 onStart()中 播放。
- 在 Android P 中, 应用可以增加支持 Multi-resume 属性, 支持以后, 在多窗口中的应用都会处于 Resume 状态,而非 pause 状态。

What's changing

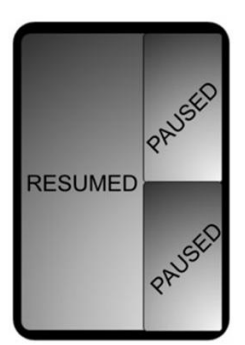

**Current Behavior** 

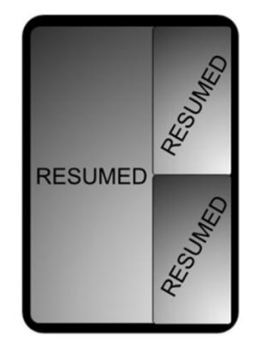

Multi-resume

#### □ 参考资料

- <https://developer.android.com/training/multiscreen/screensizes>
- <https://developer.android.com/training/multiscreen/screendensities>
- <https://developer.android.com/guide/topics/ui/multi-window>
- <https://developer.android.com/guide/topics/resources/runtime-changes>
- [https://developer.samsung.com/galaxy/foldable/techdocs#multi-resume](https://developer.samsung.com/galaxy/foldable/techdocs)

## 3. 使用场景三:双屏独立使用

#### 适配原则

建议 APP 支持最大纵横比,内外屏都能完整显示,内屏显示时,需要正确适配 L-Cut (L 型缺口的摄像头区域)。

#### 问题分类

- 3-1 Max aspect ratio
- 3-2 DisplayCutout

#### 3-1 Max aspect ratio

问题描述:APP 在 21:9 的外屏上不能满屏显示。 适配建议:APP 支持最大纵横比,有三种方式:

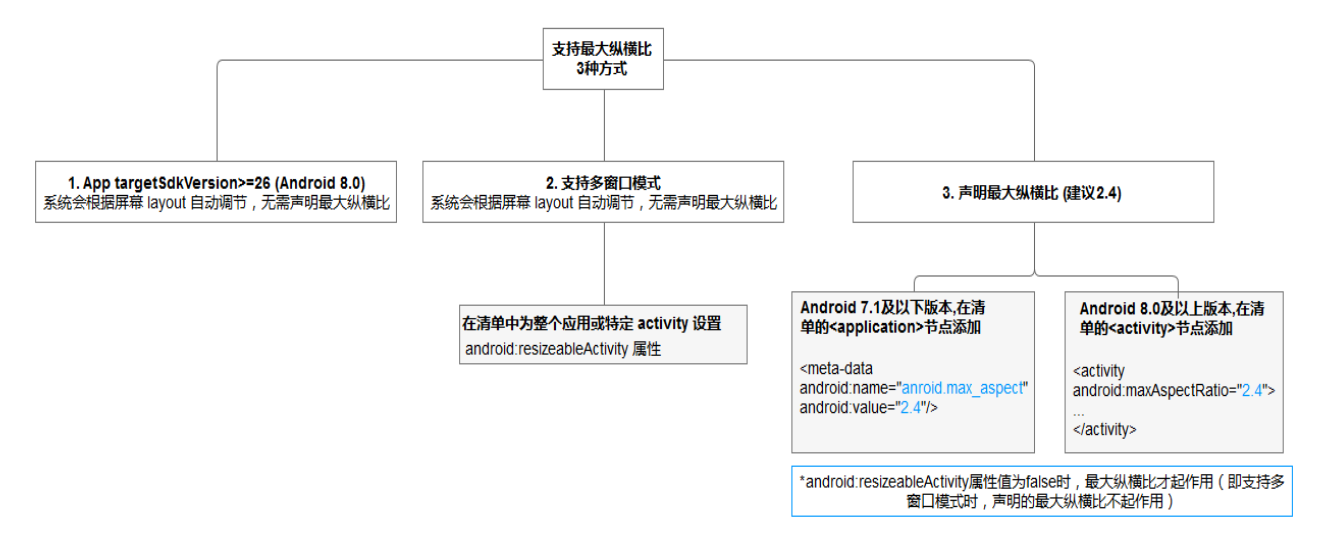

#### 3-2 DisplayCutout 页面内容被 L 型缺口遮挡问题

#### 修改建议:

- UI 页面需按照 Android P DisplayCutout 标准接口进行优化。
- 应避免页面布局对 Status Bar 使用了硬编码。
- 基于 Window 而非 Screen 获得坐标。
- Activity 非全屏显示时, 无内容区域背景建议设置为非透明。

#### □ 参考资料

- [https://developer.android.com/guide/practices/screens-distribution#Max](https://developer.android.com/guide/practices/screens-distribution#MaxAspectRatio) [AspectRatio](https://developer.android.com/guide/practices/screens-distribution#MaxAspectRatio)
- [https://developer.android.com/guide/topics/display](https://developer.android.com/guide/topics/display-cutout/) -cutout/
- [https://developer.samsung.com/galaxy/foldable/techdoc](https://developer.samsung.com/galaxy/foldable/techdocs)s#other
- [http://support-cn.samsung.com/App/DeveloperChina/Notice/Detail?Notic](http://support-cn.samsung.com/App/DeveloperChina/Notice/Detail?NoticeId=86)  $eld=86$

## 收集反馈

如果您: 适配过程中遇到了技术问题, 对可折叠设备有自己的畅想、建议、意见...

欢迎发邮件到: rdtpservice@samsung.com 邮件 主题 :三星 Foldables+APP 名

感谢您的关注和参与!

您还可登录[三星中国开发者网站](http://link.zhihu.com/?target=http%3A//support-cn.samsung.com/App/DeveloperChina/Home/Index):三星中国开发者网站 | 中国三星电子

或关注"三星开发者"公众号查看相关开发者指引。

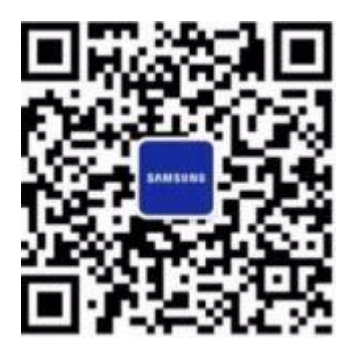